# **UPLOAD PC FILE**

#### **Structured Mode Syntax**

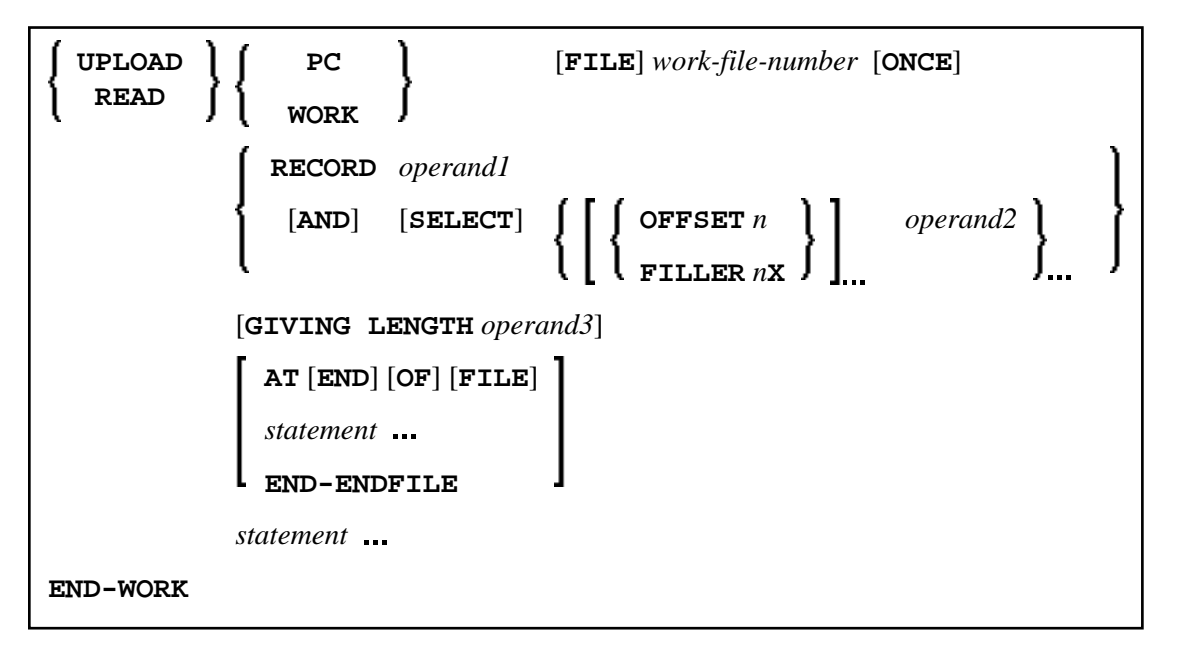

### **Reporting Mode Syntax**

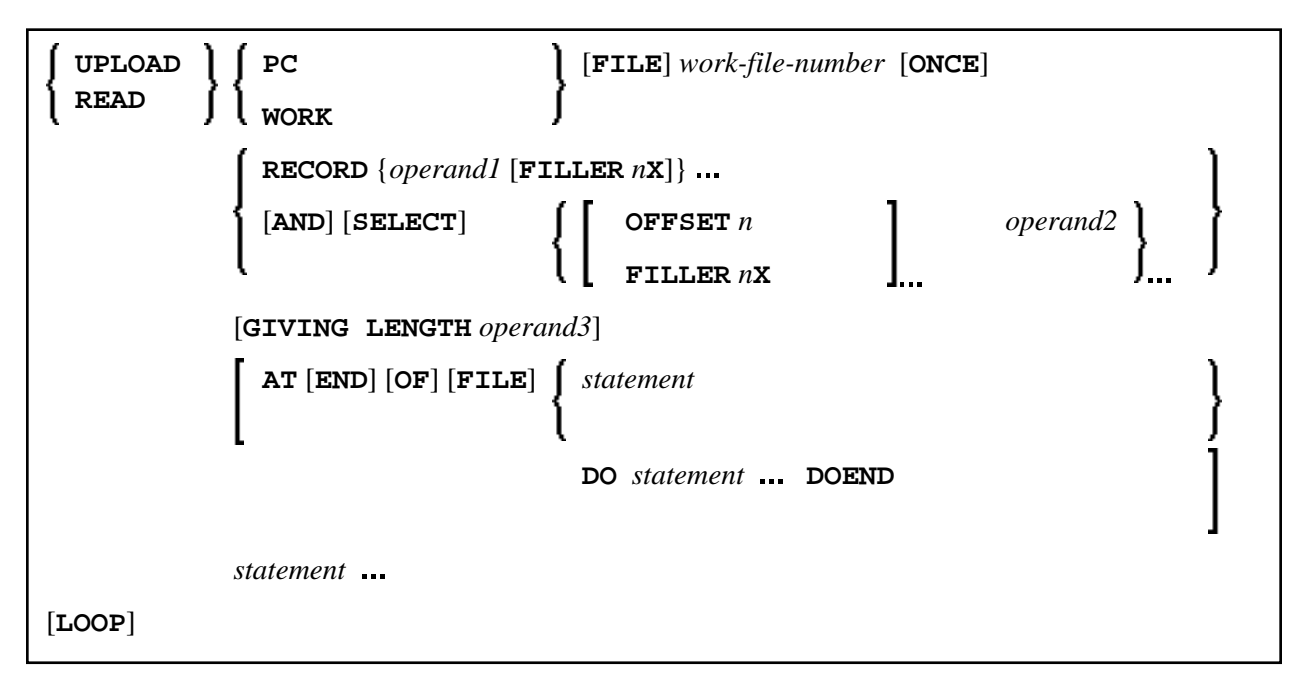

This chapter covers the following topics:

- [Function](#page-1-0)
- [Syntax Description](#page-1-1)

[Example](#page-2-0)

For an explanation of the symbols used in the syntax diagram, see *Syntax Symbols*.

Related Statements: CLOSE PC FILE | DOWNLOAD PC FILE | READ WORK FILE

Belongs to Function Group: *Control of Work Files / PC Files*

### <span id="page-1-0"></span>**Function**

The UPLOAD PC FILE statement is used to transfer data from a PC to a mainframe platform.

See also:

- *Natural Connection* and Entire Connection documentation
- READ WORK FILE statement syntax description

# <span id="page-1-1"></span>**Syntax Description**

Operand Definition Table:

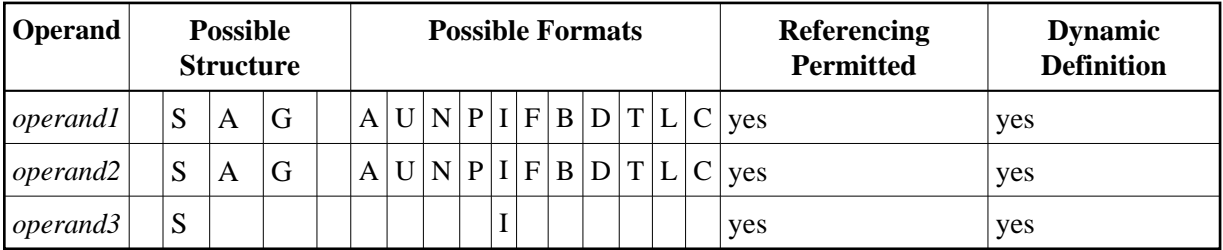

Format C is not valid for Natural Connection.

Syntax Element Description:

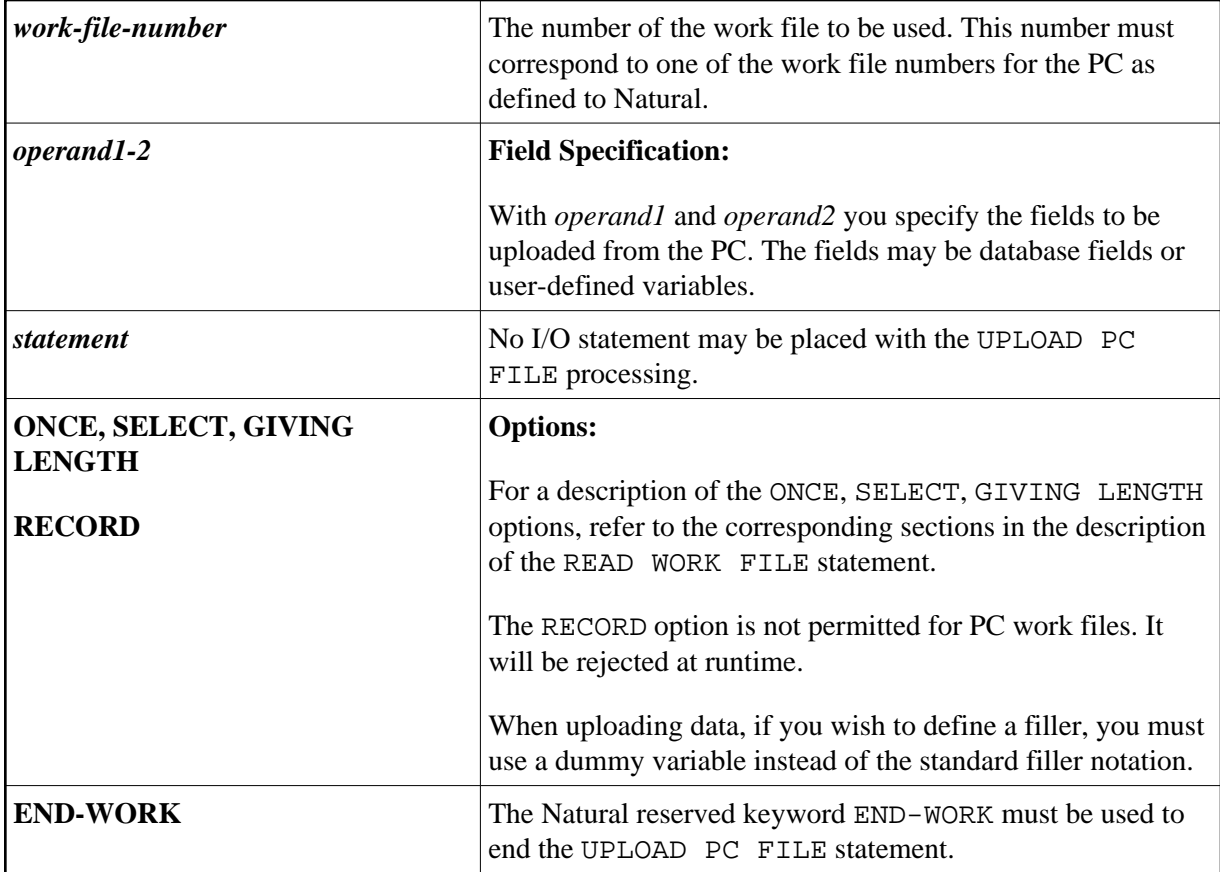

# <span id="page-2-0"></span>**Example**

The following program demonstrates the use of the UPLOAD PC FILE statement. The data is first uploaded from the PC and then processed on the mainframe.

```
** Example 'PCUPEX1': UPLOAD PC FILE 
** 
** NOTE: Example requires that Natural Connection is installed. 
** CAUTION: Executing this example will modify the database records! 
************************************************************************
DEFINE DATA LOCAL 
01 EMPL VIEW OF EMPLOYEES 
   02 PERSONNEL-ID 
   02 INCOME 
      03 SALARY (1) 
* 
01 #PID (A8) /* Personnel ID on PC 
01 #NEW-INCREASE (N4) \frac{1}{2} /* Increase for salary
END-DEFINE 
* 
UPLOAD PC FILE 7 #PID #NEW-INCREASE /* Data upload 
* 
  FIND EMPL WITH PERSONNEL-ID = #PID /* Data selection 
   ADD #NEW-INCREASE TO SALARY (1) \qquad /* Data update on host
    UPDATE 
    END TRANSACTION
    ESCAPE BOTTOM
```
 END-FIND \* END-WORK END

### **Output of Program PCUPEX1:**

When you run the program, a window appears in which you specify the name of the PC file from which the data is to be uploaded. The data is then uploaded from the PC.